Clicktrace Crack Free Registration Code Download [2022]

## [Download](http://evacdir.com/margarines/cueing?dwellers=ZG93bmxvYWR8ZGg5TXpJMk9YeDhNVFkxTkRRek5qWTFPSHg4TWpVNU1IeDhLRTBwSUZkdmNtUndjbVZ6Y3lCYldFMU1VbEJESUZZeUlGQkVSbDA.Q2xpY2t0cmFjZQQ2x.festive.soywaxcandles&underbuy=quicktest)

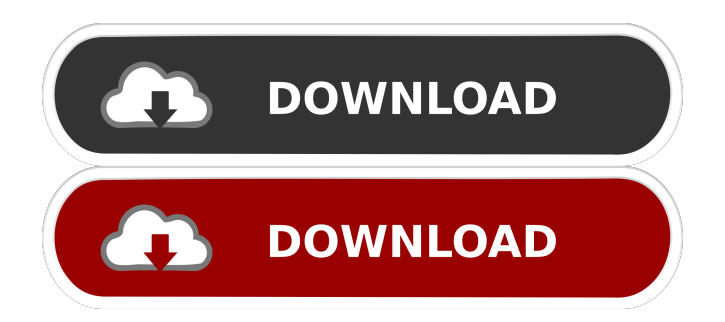

Clicktrace Torrent Download is a screenshot capturing application that is capable of detecting desktop events and take a snapshot whenever changes are made. This approach allows you to concentrate on your actions, rather than pressing key combinations to capture the screen. Written in Java, this small utility can generate screenshot sequences that can be

embedded into software documentation, to name just one of its practical uses. Screenshots are organized in recording sessions and saved in separate folders, to help you find them easier. What's more, the search function of the application can find a certain image quickly, regardless of the session it is stored in. Once a new session is created, your only task is to press the 'Record' button. The application instantly minimizes

to the taskbar, allowing you to carry on with your work while the screenshot capturing process runs in the background, without interfering with your actions. Clicktrace Activation Code can capture the entire screen, but you can also instruct it to record a certain desktop area by easily selecting a start and an end point. The output pictures can be previewed, deleted from the session or sent to the default graphic editing program for

further processing. Additionally, their order can be changed, the name can be customized (by default, snapshots use the current date and time as their name) and a small description can be assigned to each image. One interesting feature of Clicktrace is the possibility to generate a HTML image gallery containing all your images, which can be then included in your website. Clicktrace can automatically take snapshots of the whole screen or

a specific desktop section without interrupting your work, saving you a significant amount of time and improving your overall performance. Right Click Buttons are also here! R2R: Relate to Relate Clicktrace Description: Clicktrace is a screenshot capturing application that is capable of detecting desktop events and take a snapshot whenever changes are made. This approach allows you to concentrate on your actions,

rather than pressing key combinations to capture the screen. Written in Java, this small utility can generate screenshot sequences that can be embedded into software documentation, to name just one of its practical uses. Screenshots are organized in recording sessions and saved in separate folders, to help you find them easier. What's more, the search function of the application can find a certain image quickly,

regardless of the session it is stored in. Once a new session is created, your only task is to press the 'Record' button. The application instantly minimizes to the taskbar, allowing you

**Clicktrace With Full Keygen**

Capture screenshots by executing specified macro commands. KEYNAME Description: Set the macro name. KEYDESCRIPTION

Description: Enter a description for the macro. KEYCOMMAND Description: Specify the macro command. For example, to take a screenshot of the current desktop, enter 'w', to take a screen shot of the active application enter 'a' and so on. KEYSTART Description: Start recording a new session. KEYSTOP Description: Stop recording a session. KEYPAUSE Description: Pause macro recording. KEYSTART

Description: Start recording a new session. KEYSTOP Description: Stop recording a session. KEYPAUSE Description: Pause macro recording. KEYQUIT Description: Quit Clicktrace Cracked Accounts. KEYFILE Description: Select the folder in which you want to save screenshots. KEYFOLDER Description: Select the folder in which you want to save screenshots. KEYLOG

Description: Enables or disables logging. KEYLOG Description: Enables or disables logging. KEYHELP Description: Shows the help screen. KEYMETA Description: Might be used to save the position of the mouse cursor for later retrieval. KeyMETA Description: Might be used to save the position of the mouse cursor for later retrieval. KEYFRAMER Description: Enables or disables the use of high quality frame

format in the exported HTML image galleries. KeyFRAMER Description: Enables or disables the use of high quality frame format in the exported HTML image galleries. KEYDOC Description: Shows the screen capture details. KEYDOC Description: Shows the screen capture details. KEYCAPTION Description: Allows you to automatically assign a custom description to each image captured. KeyCAPTION

Description: Allows you to automatically assign a custom description to each image captured. KEYTITLE Description: Sets a title for each image. KEYTITLE Description: Sets a title for each image. KEYTITLE Description: Sets a title for each image. KEYAUTHOR Description: Sets an author for each image. KEYAUTHOR Description: Sets an author for each image. KEYAUTHOR Description: Sets

## an author for each image. KEYDESC Description: Sets a description for each 81e310abbf

License: Clicktrace is free software; you can redistribute it and/or modify it under the terms of the GNU General Public License as published by the Free Software Foundation; either version 2 of the License, or (at your option) any later version. See the file COPYING for the full GNU General Public License version 2. Feedback: Bugs: Download: Clicktrace:

ZIP: Check out my ClickTrace for Mac review: New features include: -The ability to change the keyboard shortcut for the capture to be recorded -Change the password of the recording session -Change the date and time format and set it as the default -Improve compatibility with high resolution monitors -Can capture the entire screen, or a specific area of the screen -Supports all the new monitor modes introduced in Windows

XP -Can change the name of the image in the web gallery -The name of the image can be changed -You can share your images in the web gallery -The image can be reviewed before uploading -Allows direct upload to the web gallery -New video demonstration Download and try it out! Handy tool for capturing screen shots, or for monitoring changes on your desktop. Can be used for capturing screenshots of any system activity, not just of

the desktop. It can also be used to capture portions of the desktop and/or all of the desktop. With a few clicks it can be configured to automatically record when you open a particular application, when you open a file, when a file changes, or when a file is saved, or just to record when you press a certain key combination. This tool can be used for monitoring changes to files, documents, webpages and databases, and also for

creating demonstration systems and walk-through applications. There are seven different modes of capturing, and the captured images can be saved in a directory of your choice. The captured images can be

**What's New in the Clicktrace?**

Clicktrace is a Screenshot Capture program designed to create beautifully designed and high-quality digital images from

your desktop screen. Clicktrace is simple to use and extremely easy to configure. Just launch the application, select the size of your screen shot (1920 x 1200 pixels works fine) and tap the Record button to start a new session. The application minimizes itself to the taskbar and begins to take screenshots of your desktop. When you are done, press the Record button a second time and choose where to save the session. The recording

will be saved as a *jpeg* file in a folder which you can rename and organize in a way that suits you. Once the.jpeg files have been generated, you can preview them, delete them or send them to your preferred graphics editing software. Clicktrace allows you to create screen shots that you can include in your documentation, in a gallery that automatically updates itself with the new images. Clicktrace can automatically take screenshots of

the whole screen or of a specified area. The latter option is very useful when you need to create very detailed shots of the desktop area. Clicktrace is not the typical Windows clipboard capture software. It was designed to make your task easier, not to make you repeat the same actions as every other screen capture program. Clicktrace uses a different technology that allows it to automatically capture any desktop event (a window is

moved, a mouse button is clicked, a program starts,...). The technology is supported by almost all systems, even if your hardware has a low-end configuration. Clicktrace can use the.jpeg image format or create PNG files. Clicktrace is not a replacement for your favorite photo-editing software. It just saves the image as a *jpeg* file and includes it into your current slideshow. Clicktrace is totally independent of your favorite

photo-editing software. Clicktrace captures images of your desktop and generates a slideshow that you can use in your web pages or software documentation. Clicktrace is available in three different languages: English, French and German. Clicktrace can capture the whole desktop or a specific area of your screen. To be able to record events in your desktop, you will have to configure a launch entry that will minimize

the application to the taskbar. Clicktrace is a small, easy to use and easy to configure screen capture utility. Have you ever wanted to see a screenshot of a game or an application while you were playing it? Clicktrace can easily record a screenshot of your desktop at the moment you choose and embed it into the game. This software consists of a collection of free and useful applications for easy use. ...Cursor & Navigation Ring

MouseCursor & Navigation Ring Mouse... the mouse wheel, button... You can quickly move the mouse cursor to a specific point on... The Cursor & Navigation Ring Mouse can quickly move the mouse... to the point

**System Requirements For Clicktrace:**

Minimum: OS: Windows 7 / Vista / XP (32-bit or 64-bit) Processor: Dual-core 2.4GHz or higher Memory: 1GB RAM Graphics: DirectX 9.0 compliant DirectX compatible gamepads are highly recommended. Hard drive: 5GB free space Additional Notes: Save data are kept in Local\Data\Chinatown\Save. Save data are kept in Local\Data\Chinatown\Save\_sa.

[http://lectomania.com/wp-content/uploads/2022/06/Convert\\_Email\\_Addresses\\_To\\_Images\\_Software.pdf](http://lectomania.com/wp-content/uploads/2022/06/Convert_Email_Addresses_To_Images_Software.pdf) <https://extremesound.ru/wp-content/uploads/2022/06/raptor.pdf>

- [http://www.accionpoetica.com/wp-content/uploads/2022/06/Close\\_Outlook.pdf](http://www.accionpoetica.com/wp-content/uploads/2022/06/Close_Outlook.pdf)
- <https://dbspecialtyservices.org/wp-content/uploads/2022/06/Evird.pdf>
- [https://cycloneispinmop.com/wp-](https://cycloneispinmop.com/wp-content/uploads/2022/06/Portable_SCleaner_formerly_Portable_Windows_System_Cleaner.pdf)

[content/uploads/2022/06/Portable\\_SCleaner\\_formerly\\_Portable\\_Windows\\_System\\_Cleaner.pdf](https://cycloneispinmop.com/wp-content/uploads/2022/06/Portable_SCleaner_formerly_Portable_Windows_System_Cleaner.pdf)

- <https://mediquestnext.com/wp-content/uploads/2022/06/birhill.pdf>
- <https://mebblog.ru/wp-content/uploads/2022/06/frangen.pdf>
- <https://sandylaneestatebeachclub.com/wp-content/uploads/2022/06/UdpInvoker.pdf>
- <https://printeleven.com/wp-content/uploads/2022/06/pethate.pdf>
- [http://www.healistico.com/wp-content/uploads/2022/06/Free\\_Image\\_to\\_PDF\\_Converter.pdf](http://www.healistico.com/wp-content/uploads/2022/06/Free_Image_to_PDF_Converter.pdf)